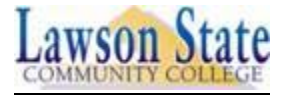

# **Frequently ASKED Questions from Registrar's Office**

## **How do I request a transcript?**

Go to www.lawsonstate.edu, click on **Student Suite**, enter User Name and PIN (instructions are listed for first time users). Upon logging in, click on **Student Information Center**, then click **Student Records** then **Transcript Request**.

#### **How do I know my transcript has been sent?**

Log in to **Student Suite**, click **Student Records**, and then click **View Transcript Requests**.

#### **What is the fee for sending transcripts?**

There is currently no charge for transcripts.

#### **Is there a limit to how many transcripts I can request?**

There is currently no limit as to how many transcripts you can request; however, unless required by the institution in which you are sending it to, there is no need to request more than one.

## **How long does it take to send my transcript?**

There is a 24-48 hr. processing time for transcripts to be sent.

## **Can you fax official or unofficial transcripts?**

Transcripts will not be official if faxed. Unofficial transcripts should be printed on **Student Suite** by following instructions for "How do I request my transcript" and click **View Unofficial Transcript.**

#### **How do I check my grades?**

Go to www.lawsonstate.edu, click on **Student Suite**, and then **Student Information Center**, then **Student Records**, then click **My Grades** for current term. All other terms must be viewed on your unofficial transcript.

## **Why do I have an incomplete 'I' grade on my transcript?**

An incomplete grade is given if you did not complete coursework for that class. Contact the instructor of the class to get the grade resolved. All **'I**' grades that have not been resolve within 6 weeks of the next semester/term will change to **F's**.

#### **How do I apply for graduation?**

First notify the Registrar's Office that you are applying by going online and logging into **Student Suite** and clicking on the **Student Records** link, then click **Apply for Graduation**. **Please note you MUST submit a paper Graduation Application Form to the Registrar's Office with degree plan attached and with all signatures on the form.** The form can be accessed online by going to the Admissions Link on our home page and clicking Admission Office/Records Office forms.

## **How much are graduation fees?**

Graduation fees are \$40.00 initially and \$10.00 for each additional degree/award received within the year.

## **Why can't I access my student suite?**

If you are unable to access student suite after following the instructions, your PIN needs to be reset. You must call the office at 205-929- 6309 or 205-929-3410 to reset it.

## **How can I get a verification letter of my attendance?**

Go to www.lawsonstate.edu, click on **Student Suite**, enter User Name and PIN (instructions are listed for first time users). Upon logging in, click on **Student Information Center**, then click **Student Information** then **Attendance Verification**.

## **How can I change my address or telephone number?**

Go to www.lawsonstate.edu, click on **Student Suite** to log in, then click **Student Information,** then click **Modify My Contact Information**.

## **How can I change my name?**

You must submit a Change of Record form to the Registrar's Office with appropriate documentation (Driver License, Marriage Certificate, etc.).

## **Can I register online?**

You can register online during registration and through drop/add period at the beginning of each term. Contact your advisor for authorization to register online.

## **Why can't I change my schedule online after I pay tuition & fees?**

You will not be able to make changes to your schedule once you have completed your registration and paid your tuition. You must complete a drop/add form and submit to the Registrar's Office at Bessemer location or the Admissions & Records at Birmingham location.

## **Where do I get my loan deferment form filled out?**

You must contact your lender and notify them that we use **The National Student Clearinghouse** for verifications and your lender will get the information from the company or print an attendance verification form from **Student Suite** and submit to your lender.